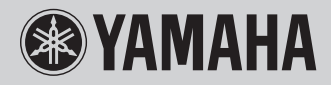

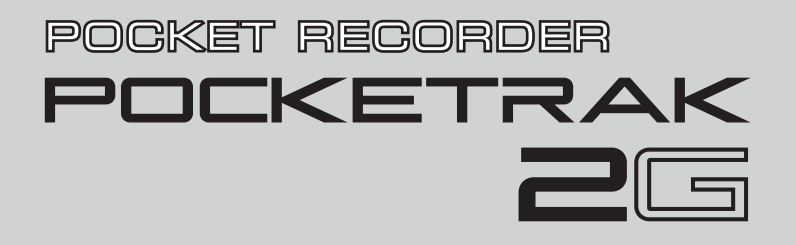

**Owner's Manual Bedienungsanleitung Mode d'emploi Manual de instrucciones Manuale di istruzioni** Руководство пользователя

**RU IT ES FR DE EN**

**ITALIANO** 

**РУССКИЙ** 

# **FCC INFORMATION (U.S.A.)**

## **1. IMPORTANT NOTICE: DO NOT MODIFY THIS UNIT!**

This product, when installed as indicated in the instructions contained in this manual, meets FCC requirements. Modifications not expressly approved by Yamaha may void your authority, granted by the FCC, to use the product.

- **2. IMPORTANT:** When connecting this product to accessories and/or another product use only high quality shielded cables. Cable/s supplied with this product MUST be used. Follow all installation instructions. Failure to follow instructions could void your FCC authorization to use this product in the USA.
- **3. NOTE:** This product has been tested and found to comply with the requirements listed in FCC Regulations, Part 15 for Class "B" digital devices. Compliance with these requirements provides a reasonable level of assurance that your use of this product in a residential environment will not result in harmful interference with other electronic devices. This equipment generates/uses radio frequencies and, if not installed and used according to the instructions found in the users manual, may cause interference harmful to the operation of other electronic devices. Compliance with FCC

regulations does not guarantee that interference will not occur in all installations. If this product is found to be the source of interference, which can be determined by turning the unit "OFF" and "ON", please try to eliminate the problem by using one of the following measures:

Relocate either this product or the device that is being affected by the interference.

Utilize power outlets that are on different branch (circuit breaker or fuse) circuits or install AC line filter/s.

In the case of radio or TV interference, relocate/ reorient the antenna. If the antenna lead-in is 300 ohm ribbon lead, change the lead-in to co-axial type cable.

If these corrective measures do not produce satisfactory results, please contact the local retailer authorized to distribute this type of product. If you can not locate the appropriate retailer, please contact Yamaha Corporation of America, Electronic Service Division, 6600 Orangethorpe Ave, Buena Park, CA90620

The above statements apply ONLY to those products distributed by Yamaha Corporation of America or its subsidiaries.

\* This applies only to products distributed by YAMAHA CORPORATION OF AMERICA. (class B)

### **COMPLIANCE INFORMATION STATEMENT (DECLARATION OF CONFORMITY PROCEDURE)**

Responsible Party : Yamaha Corporation of America Address : 6600 Orangethorpe Ave., Buena Park, Calif<sup>90620</sup> Telephone : 714-522-9011 Type of Equipment : POCKET RECORDER Model Name : POCKETRAK 2G

This device complies with Part 15 of the FCC Rules. Operation is subject to the following two conditions:

- 1) this device may not cause harmful interference, and
- 2) this device must accept any interference received including interference that may cause undesired operation.

See user manual instructions if interference to radio reception is suspected.

This applies only to products distributed by YAMAHA CORPORATION OF AMERICA.

(FCC DoC)

This device complies with Part 15 of the FCC Rules. Operation is subject to the following two conditions: (1) this device may not cause harmful interference, and (2) this device must accept any interference received, including interference that may cause undesired operation.

# **CANADA**

This Class B digital apparatus complies with Canadian ICES-003.

Cet appareil numérique de la classe B est conforme à la norme NMB-003 du Canada.

- This applies only to products distributed by Yamaha Canada (class B)Music Ltd.
- Ceci ne s'applique qu'aux produits distribués par Yamaha Canada Musique Ltée.

## **IMPORTANT**

Please record the serial number of this unit in the space below.

## **Model**

## **Serial No.**

The serial number is located inside the battery compartment of the unit. Retain this Owner's Manual in a safe place for future reference.

 This applies only to products distributed by YAMAHA CORPORATION OF AMERICA. (Ser.No)

## **About WMDRM**

- This product is protected by certain intellectual property rights of Microsoft. Use or distribution of such technology outside of this product is prohibited without a license from Microsoft.
- Content owners use Windows Media digital rights management technology (WMDRM) to protect their intellectual property, including copyrights. This device uses WMDRM software to access WMDRM-protected content. If the WMDRM software fails to protect the content, content owners may ask Microsoft to revoke the software's ability to use WMDRM to play or copy protected content. Revocation does not affect unprotected content. When you download licenses for protected content, you agree that Microsoft may include a revocation list with the licenses. Content owners may require you to upgrade WMDRM to access their content. If you decline an upgrade, you will not be able to access content that requires the upgrade.

## **About MP3**

- Supply of this product does not convey a license nor imply any right to distribute content created with this product in revenue-generating broadcast systems (terrestrial, satellite, cable and/or other distribution channels), streaming applications (via Internet, intranets and/or other networks), other content distribution systems (payaudio or audio-on-demand applications and the like) or on physical media (compact discs, digital versatile discs, semiconductor chips, hard drives, memory cards and the like). An independent license for such use is required. For details, please visit http://mp3licensing.com.
- MPEG Layer-3 audio coding technology licensed from Fraunhofer IIS and Thomson.

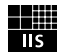

**4**

## POCKETRAK 2G Mode d'emploi

## **Félicitations !**

Nous vous remercions pour l'achat de votre Yamaha POCKETRAK 2G POCKET RECORDER. Ce POCKETRAK 2G vous permet d'enregistrer, de stocker des fichiers, d'écouter de la musique et d'effectuer le mixage de données audio à l'aide du logiciel Cubase AI 4 inclus dans le DVD-ROM fourni avec l'appareil. Pour profiter au maximum de votre nouveau POCKETRAK 2G et de ses fonctions sophistiquées, nous vous suggérons de lire attentivement le présent mode d'emploi et de bien le conserver.

# **Table des matières**

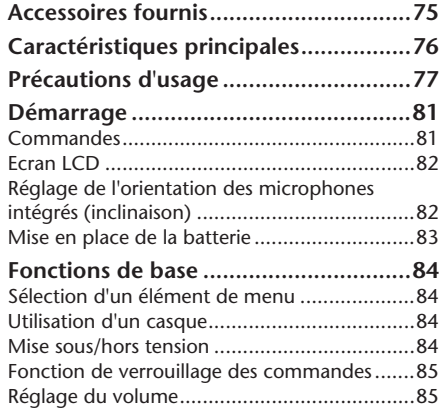

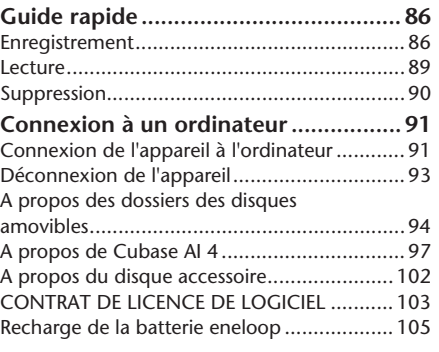

## <span id="page-5-0"></span>**A propos du manuel au format PDF**

Le manuel de référence (au format PDF) du POCKETRAK 2G est stocké dans la mémoire flash de l'appareil. Il contient des informations sur les fonctions avancées du POCKETRAK 2G, sur le dépannage, ainsi que des informations supplémentaires qui ne sont pas contenues dans le présent mode d'emploi. Veuillez consulter ce manuel pour obtenirs des informations complètes et détaillées. Pour afficher le manuel au format PDF sur l'écran d'un ordinateur, connectez l'appareil à l'ordinateur et ouvrez le fichier dans le sous-dossier correspondant à la langue souhaitée du dossier « Manual ». Pour plus d'informations sur la connexion de l'appareil à un ordinateur et sur les dossiers, consultez les pages [91](#page-22-2)[–96.](#page-27-0)

L'application Adobe Reader doit être installée sur votre ordinateur pour pouvoir ouvrir les fichiers de type PDF. Adobe Reader peut être téléchargé gratuitement à partir du site Web suivant : http://www.adobe.com/

# **REMARQUES PARTICULIÈRES**

- La copie de données musicales vendues dans le commerce est strictement interdite, à l'exception d'un usage personnel.
- Ce manuel est sous copyright exclusif de Yamaha Corporation.
- Les illustrations et vues d'écran figurant dans ce manuel servent uniquement à expliciter les instructions et peuvent différer légèrement de celles apparaissant sur votre appareil.
- Windows est une marque déposée de Microsoft® Corporation aux Etats-Unis et dans d'autres pays.
- Apple, Mac et Macintosh sont des marques déposées de Apple Inc., aux Etats-Unis et dans d'autres pays.
- Eneloop® est une marque déposée de SANYO Electric Co., Ltd.
- Les noms de société et de produit de ce manuel sont des marques commerciales ou des marques déposées de leurs sociétés respectives.

# <span id="page-6-0"></span>**Accessoires fournis**

• Câble de connexion USB

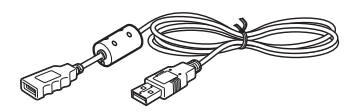

• Ecouteurs

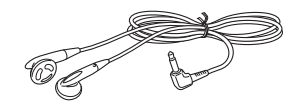

• DVD-ROM

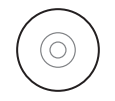

- Mode d'emploi (ce document)
- Batterie rechargeable Eneloop (Ni-MH)
- Etui souple avec orifice de fixation pour trépied
- Adaptateur pour pied de microphone

## **Comment utiliser l'étui souple lorsque l'appareil est installé sur un trépied**

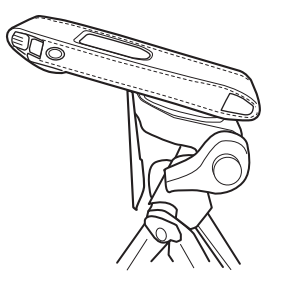

### *Note:*

- *· Le trépied n'est pas fourni.*
- *· Le diamètre de l'orifice est d'un quart de pouce (6,35 mm).*
- *· En utilisant un adaptateur pour pied de microphone (fourni), il est possible de fixer l'étui sur un pied de microphone (le diamètre de l'adaptateur est de 3/8 pouces, soit 9,525 mm)*

# <span id="page-7-0"></span>**Caractéristiques principales**

- **Mémoire flash intégrée de 2 Go** La mémoire flash de l'appareil permet de stocker environ 136 heures (en mode SP) de données d'enregistrement stéréo.
- **Batterie longue durée« eneloop » rechargeable et respectueuse de l'environnement.** La durée d'enregistrement stéréo permise est d'environ 19 heures avec une batterie « eneloop » et 25 heures avec une pile alcaline de type AAA/LR03/HP16 (en mode SP et avec l'éclairage des voyants et de l'écran désactivé).
- **Logiciel Cubase AI 4 DAW (DVD-ROM) fourni** Cubase AI4 vous permet de goûter aux joies de l'enregistrement, du montage et du mixage de données audio. ([page 97](#page-28-1))
- **Réglage de l'orientation (inclinaison) des microphones intégrés**

L'orientation des microphones intégrés peut être ajustée pour obtenir les meilleures conditions d'enregistrement en fonction de la situation. ([page 82\)](#page-13-2)

<span id="page-7-1"></span>**• Fonction de contrôle automatique du niveau d'enregistrement Auto Level Control (MIC ALC)**  Cette fonction vous permet de régler la sensibilité des microphones en fonction des conditions d'enregistrement. [\(page 86\)](#page-17-2)

**• Enregistrement direct à partir d'un lecteur CD (entrée LINE)** 

Connectez l'appareil à un lecteur CD ou un lecteur MD et enregistrez de la musique sur l'appareil. (Voir le manuel de référence au format PDF.)

**• Fonction de lecture des fichiers audio (MP3/ WMA)**

Transférez des fichiers audio d'un ordinateur vers l'appareil et utilisez celui-ci comme baladeur. (Voir le manuel de référence au format PDF.)

**• Fonction de sécurité**

La fonction de sécurité permet de protéger des fichiers audio ou des données importantes à l'aide d'un code d'accès. (Voir le manuel de référence au format PDF.)

- **• Connexion USB directe et rapide (USB 2.0) à un ordinateur ([page 91\)](#page-22-2)**
- **• Connecteur USB intégré** Le connecteur USB intégré permet d'utiliser l'appareil comme une clé USB et de stocker toutes sortes de fichiers (Excel, Word, etc.).

# <span id="page-8-0"></span>**Précautions d'usage**

### *PRIERE DE LIRE ATTENTIVEMENT AVANT DE PROCEDER A TOUTE MANIPULATION*

\* Rangez soigneusement ce manuel pour pouvoir le consulter ultérieurement.

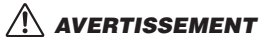

**Veillez à toujours observer les précautions élémentaires énumérées ci-après pour éviter de graves blessures, voire la mort, causées par l'électrocution, les courts-circuits, dégâts, incendie et autres accidents. La liste des précautions données ci-dessous n'est pas exhaustive :**

## *Ne pas ouvrir*

• N'ouvrez pas l'appareil et ne tentez pas d'en démonter les éléments internes ou de les modifier de quelque façon que ce soit. Aucun des éléments internes de l'appareil ne prévoit d'intervention de l'utilisateur. Si l'appareil donne des signes de mauvais fonctionnement, mettez-le immédiatement hors tension et donnez-le à réviser au technicien Yamaha.

## *Avertissement en cas de présence d'eau*

• Evitez de laisser l'appareil sous la pluie, de l'utiliser près de l'eau, dans l'humidité ou lorsqu'il est mouillé. N'y déposez pas des récipients contenant des liquides qui risquent de s'épancher dans ses ouvertures. Si un liquide, tel que de l'eau, pénètre à l'intérieur de l'appareil, mettez immédiatement ce dernier hors tension. Faites ensuite contrôler l'appareil par un technicien Yamaha qualifié.

## *En cas d'anomalie*

• Si l'appareil tombe ou est endommagé, coupez immédiatement l'interrupteur d'alimentation et faites inspecter l'appareil par un technicien Yamaha.

## *Précautions d'utilisation*

• N'utilisez pas l'appareil et n'utilisez pas un casque ou des écouteurs pendant que vous conduisez une automobile, une moto ou un vélo, car cela comporte un risque important d'accident.

# *ATTENTION*

**Veillez à toujours observer les précautions élémentaires cidessous pour vous éviter à vous-même ou à votre entourage des blessures corporelles ou pour empêcher toute détérioration de l'appareil ou du matériel avoisinant. La liste de ces précautions n'est pas exhaustive :**

### *Emplacement*

- Débranchez tous les câbles connectés avant de déplacer l'appareil.
- N'abandonnez pas l'appareil dans un milieu trop poussiéreux ou un local soumis à des vibrations. Evitez également les froids et chaleurs extrêmes (exposition directe au soleil, près d'un chauffage ou dans une voiture exposée en plein soleil) qui risquent de déformer le panneau ou d'endommager les éléments internes.
- N'installez pas l'appareil dans une position instable où il risquerait de se renverser.

## *Précautions d'utilisation*

- N'utilisez pas l'appareil ou le casque/les écouteurs trop longtemps à des volumes trop élevés, ce qui risque d'endommager durablement l'ouïe. Si vous constatez une baisse de l'acuité auditive ou des sifflements d'oreille, consultez un médecin sans tarder.
- Ne vous appuyez pas sur l'appareil et n'y déposez pas des objets lourds. Ne manipulez pas trop brutalement les boutons, commutateurs et connecteurs.

## *Enregistrement de données*

• Les données enregistrées peuvent être perdues à la suite d'une défaillance de l'appareil ou d'une utilisation incorrecte. Pour éviter la perte de vos données, nous vous recommandons de les sauvegarder sur un système externe, tel qu'un ordinateur.

## *A propos de la batterie*

# *DANGER*

**Veillez à toujours observer les précautions élémentaires énumérées ci-après pour éviter les risques de blessures graves, voire mortelles, pouvant être causées par un choc électrique ou un court-circuit, ainsi que les dommages matériels, les incendies et autres accidents. La liste de ces précautions n'est pas exhaustive :**

**• Si vous remarquez des signes de fuite, de décoloration, de déformation ou une odeur étrange, retirez immédiatement la batterie de l'appareil, cessez de l'utiliser et gardez-la éloignée du feu.**

Si vous continuez d'utiliser l'appareil avec une batterie dans cet état, cela peu provoquer la mise à feu ou l'explosion de la batterie, une fuite de l'électrolyte ou une émission de fumée. Si une batterie présentant des signes de fuite est exposée à une flamme, une forte chaleur ou une étincelle, l'électrolyte de la batterie pourrait prendre feu et provoquer l'explosion de la batterie ou l'émission de fumée.

## **DANGER : concerne la batterie rechargeable eneloop (Ni-MH)**

**• Utilisez uniquement une batterie « eneloop »**

N'utilisez pas de batteries rechargeables autres que le modèle de batterie eneloop prévu pour cet appareil. Pour votre sécurité, n'utilisez pas de batteries rechargeables contrefaites. L'utilisation de batteries autres que la batterie eneloop originale peut provoquer la mise à feu ou l'explosion de la batterie, ou une fuite de l'électrolyte pouvant causer un incendie, des blessures, des brûlures chimiques ou encore la pollution de l'environnement.

**• Pour recharger la batterie, placez-la uniquement dans cet appareil ou dans le chargeur approprié.**

La recharge de la batterie au moyen d'un chargeur non approprié peut produire un courant excessif à l'intérieur de celle-ci, ce qui peut provoquer des réactions chimiques anormales et causer la mise à feu l'explosion, la fuite d'électrolyte ou la surchauffe de la batterie.

**• Arrêtez l'opération de recharge si elle ne se termine pas alors que la durée de recharge spécifiée est dépassée.**

Si vous laissez la batterie en charge, elle pourrait prendre feu, exploser, surchauffer, ou l'électrolyte pourrait fuir.

## **DANGER : concerne la batterie rechargeable eneloop (Ni-MH)**

- **AVERTISSEMENT : concerne les piles alcalines de type AAA/LR03/HP16**
- **Ne déformez pas, ne démontez pas et ne modifiez pas la batterie/pile**

Toute modification de la batterie/pile telle que la déformation, le démontage ou le soudage direct des bornes peut provoquer la mise à feu ou l'explosion de celle-ci, ou encore une fuite de l'électrolyte.

**• Veillez à ce qu'aucun conducteur électrique ne mette en court-circuit les bornes positive et négative de la batterie/ pile ; en particulier ne la transportez pas et ne la rangez pas avec des objets métalliques tels qu'un collier ou une épingle à cheveux.**

Cela pourrait mettre la batterie/pile en court-circuit et produire un courant excessif à l'intérieur de celle-ci, et ainsi provoquer la mise à feu ou l'explosion de la batterie/pile, ou encore la fuite d'électrolyte. Ceci pourrait aussi provoquer l'échauffement des objets métalliques en contact avec la batterie/pile.

**• Ne jetez pas la batterie/pile dans un feu, ne la chauffez pas et ne l'exposez pas directement au soleil pendant une longue durée**

Ceci pourrait faire fondre le matériau isolant, détériorer le mécanisme de sécurité ou encore mettre feu à l'électrolyte et provoquer un incendie ou une explosion.

**78**

### **• Ne retirez pas et n'abîmez pas la protection externe de la batterie/pile**

Le fait de retirer la protection externe, de la percer avec un objet pointu, de la frapper avec un marteau ou de marcher dessus peut produire un court-circuit à l'intérieur de la batterie/pile et ainsi provoquer la mise à feu ou l'explosion de la batterie/pile, ou encore une fuite d'électrolyte ou une surchauffe.

**• Insérez correctement la batterie/pile dans l'appareil** Vérifiez toujours que la batterie/pile est mise en place correctement en vérifiant les repères de polarité +/-. Si la batterie/pile est insérée dans le mauvais sens, cela peut produire une réaction chimique anormale lors de la recharge ou un courant anormal dans la batterie/pile, pouvant provoquer la mise à feu ou l'explosion de la batterie/pile, ou encore une fuite d'électrolyte ou une surchauffe en cas de tentative d'utilisation.

# **AVERTISSEMENT**

**• Ne retirez pas la batterie/pile lorsque l'appareil est en cours d'utilisation.**

Ne retirez pas la batterie/pile lorsque l'appareil est sous tension. Cela pourrait provoquer la perte des données stockées sur l'appareil ou une défaillance de l'appareil.

**• Ne laissez pas la batterie/pile dans l'appareil pendant une durée prolongée.**

Si la batterie/pile est déchargée, ou si l'appareil n'est pas utilisé pendant une longue durée (plus d'une semaine), retirez la batterie/pile de l'appareil et rangez-la dans un endroit sec et frais afin d'éviter tout problème de fuite d'électrolyte.

## **ATTENTION**

**• Vérifiez la charge de la batterie avant de commencer un enregistrement ou d'effacer des données enregistrées.**

Si le témoin de charge de la batterie/pile indique un faible niveau de charge pendant une opération d'enregistrement, arrêtez immédiatement l'enregistrement et rechargez la batterie ou remplacez-la par une batterie chargée ou par une pile neuve.

Si la batterie/pile se décharge complètement pendant une opération d'effacement, les données enregistrées risquent d'être corrompues et de ne plus pouvoir s'effacer.

## **ATTENTION : concerne la batterie rechargeable eneloop (Ni-MH)**

### **• Chargez la batterie avant l'utilisation**

Si le niveau de charge de la batterie est à zéro, vous devez la charger avant d'utiliser l'appareil. Il se peut que la batterie chauffe pendant la recharge ; ceci est normal.

N'essayez pas de recharger des piles classiques non rechargeables (par ex. alcalines).

Pour recharger la batterie à l'extérieur de l'appareil, utilisez un chargeur compatible avec les batteries eneloop, et suivez les instructions correspondantes de recharge fournies dans le « mode d'emploi ».

### **• Si la batterie fuie**

En cas de fuite du liquide de la batterie, évitez tout contact avec le liquide. En cas de contact du fluide de la batterie avec les yeux, la bouche, la peau ou les vêtements, lavez immédiatement à l'eau courante et consultez un médecin. Le liquide présent dans la batterie est corrosif et peut provoquer la cécité ou des brulures chimiques. En outre, si vous observez une inflammation de la peau à la suite d'un contact avec le liquide de la batterie, consultez un médecin.

Yamaha n'est pas responsable des détériorations causées par une utilisation impropre de l'appareil ou par des modifications apportées par l'utilisateur, pas plus qu'il ne peut couvrir les données perdues ou détruites.

Veillez à toujours laisser l'appareil hors tension lorsqu'il est inutilisé.

Les performances des composants possédant des contacts mobiles, tels que des sélecteurs, des commandes de volume et des connecteurs, diminuent avec le temps. Consultez un technicien Yamaha qualifié s'il faut remplacer des composants défectueux.

Veillez à éliminer les piles usées selon les réglementations locales.

Pour la France, les écouteurs fournis ont été testés et vérifiés compatibles avec les conditions de niveau de pression acoustiques figurant dans la norme NF EN 50332-1:2000, conformément à l'article L. 5232-1 de la Loi.

A pleine puissance, l'écoute prolongée du baladeur peut endommager l'oreille de l'utilisateur.

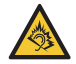

Tension de sortie maximale : 150 mV

Tension caractéristique (bande large) pour les écouteurs fournis : 75 mV ou plus

## **Information concernant la Collecte et le Traitement des piles usagées et des déchets d'équipements électriques et électroniques**

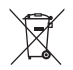

Les symboles sur les produits, l'emballage et/ou les documents joints signifient que les produits électriques ou électroniques usagés ainsi que les piles ne doivent pas être mélangés avec les déchets domestiques habituels.

Pour un traitement, une récupération et un recyclage appropriés des déchets d'équipements électriques et électroniques et des piles usagées, veuillez les déposer aux points de collecte prévus à cet effet, conformément à la réglementation nationale et aux Directives 2002/96/EC et 2006/66/EC.

En vous débarrassant correctement des déchets d'équipements électriques et électroniques et des piles usagées, vous contribuerez à la sauvegarde de précieuses ressources et à la prévention de potentiels effets négatifs sur la santé humaine qui pourraient advenir lors d'un traitement inapproprié des déchets.

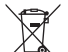

Pour plus d'informations à propos de la collecte et du recyclage des déchets d'équipements électriques et électroniques et des piles usagées, veuillez contacter votre municipalité, votre service de traitement des déchets ou le point de vente où vous avez acheté les produits.

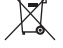

### **[Pour les professionnels dans l'Union Européenne]**

Si vous souhaitez vous débarrasser des déchets d'équipements électriques et électroniques veuillez contacter votre vendeur ou fournisseur pour plus d'informations.

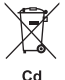

## **[Information sur le traitement dans d'autres pays en dehors de l'Union Européenne]**

Ces symboles sont seulement valables dans l'Union Européenne. Si vous souhaitez vous débarrasser de déchets d'équipements électriques et électroniques ou de piles usagées, veuillez contacter les autorités locales ou votre fournisseur et demander la méthode de traitement appropriée.

## **Note pour le symbole « pile » (deux exemples de symbole ci-dessous):**

Ce symbole peut être utilisé en combinaison avec un symbole chimique. Dans ce cas il respecte les exigences établies par la Directive pour le produit chimique en question.

# <span id="page-12-0"></span>**Démarrage**

# <span id="page-12-1"></span>**Commandes**

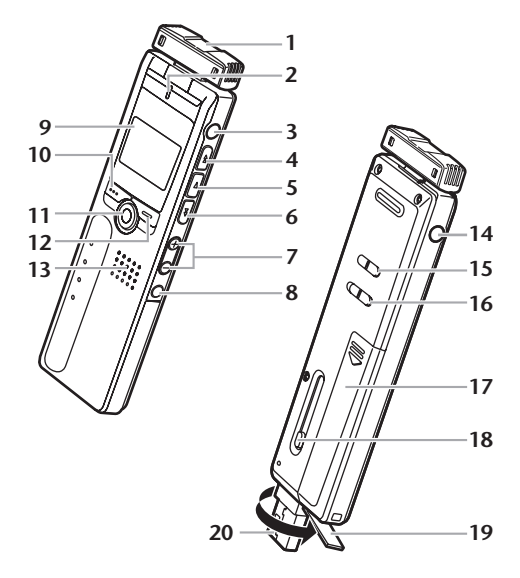

- Microphones intégrés (G, D)
- Voyant REC/PEAK
- **Prise ligne/microphone externe / (** $\bullet$ **)**
- Touche de saut/recherche avant ( $\blacktriangleright$ )
- Touche de lecture/sélection (►)
- **6** Touche de saut/recherche arrière ( $\blacktriangleleft$ )
- Touches de volume (VOL +, –)
- Touche de dossier/index (FOLDER/INDEX)
- Ecran LCD
- Touche d'effacement (DEL)
- Touche pause/enregistrement (PAUSE/REC)
- Touche menu/arrêt (MENU/STOP)
- Enceinte
- **14** Prise de casque  $(Q)$
- Commutateur marche/veille (POWER/HOLD)
- Commutateur de commande de la vitesse de lecture (PLAY SPEED)
- Couvercle du compartiment de la batterie
- Bouton curseur du connecteur USB
- Couvercle du connecteur USB (à charnière)
- Connecteur USB

# <span id="page-13-0"></span>**Ecran LCD**

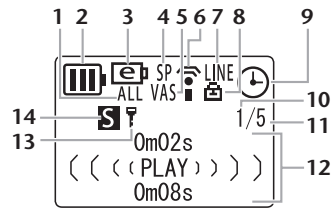

- **1** Mode de lecture : Répétition/Aléatoire/ 5 secondes (ONE, ALL, RND, 5SEC)
- **2** Témoin de charge
- **3** Type de batterie (e =eneloop, A =alcaline)
- **4** Mode d'enregistrement (XHQ, HQ, SP, LP, PCM)
- **5** Déclenchement par la voix « VAS » (Voice activated system)
- **6** Sensibilité du microphone
- **7** Mode d'enregistrement externe (MIC, LINE)
- **8** Verrouillage/déverrouillage de la lecture
- **9** Minuterie/Réveil
- **10** Numéro de fichier
- **11** Nombre total de fichiers
- **12** Affichage des informations (heure/message/mode, etc.)
- **13** Activation/désactivation de la fonction de sécurité (Dossier S uniquement)
- **14** Dossier (A, B, C, D, S, L, M)

# <span id="page-13-2"></span><span id="page-13-1"></span>**Réglage de l'orientation des microphones intégrés (inclinaison)**

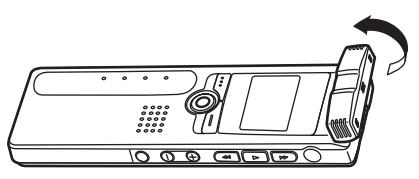

Il est possible de régler l'orientation des microphones intégrés. Par exemple, lorsque l'appareil est posé sur une table pour effectuer un enregistrement, vous pouvez orienter le microphone vers le haut afin d'éviter les bruits parasites au niveau de la table. Réglez l'orientation du microphone en fonction de l'environnement et des conditions d'enregistrement.

## *Note:*

*· Pendant l'enregistrement, évitez de toucher et de régler le microphone. Cela générerait des bruits de manipulation indésirables qui seraient alors enregistrés.*

# <span id="page-14-0"></span>**Mise en place de la batterie**

*Mettez l'appareil hors tension avant de remplacer la batterie.*

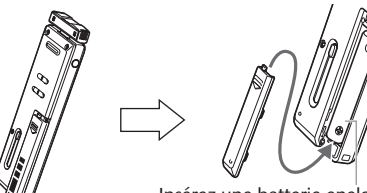

Insérez une batterie eneloop (fournie) ou une pile alcaline de type AAA/LR03/HP16.

### *Note:*

*· En cas d'utilisation d'une pile alcaline, appuyez la touche MENU/STOP sans la relâcher pendant au moins deux secondes, afin d'accéder au menu COMMON, puis sélectionnez la valeur « ALKALINE » dans l'option BATTERY SETTING.*

## **Témoin de charge**

Le témoin de charge de la batterie/pile sur l'écran LCD permet d'évaluer la réserve d'alimentation restante.

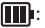

## Pleine charge

Batterie/pile faible

: Batterie/pile déchargée : Rechargez la batterie « eneloop » ([page 105](#page-36-1)) ou remplacez la pile par une pile alcaline neuve de même type. Si vous continuez d'utiliser l'enregistreur sans recharger la batterie « eneloop » ou sans remplacer la pile, le message « LOW BATTERY PLEASE CHARGE A BATTERY » OU « LOW BATTERY. » s'affiche sur l'écran de l'appareil. Ensuite, le rétroéclairage de l'écran LCD s'éteint.

# **Conseil:**

*Lorsque vous mettez l'appareil sous tension pour la première fois, réglez la date et l'heure. Pour cela, appuyez sur la touche MENU/STOP sans la relâcher pendant au moins deux secondes afin d'accéder au menu COMMON menu, puis réglez les paramètres DATE & TIME.*

### *Note:*

*· Pour mettre les batteries/piles usagées au rebut, respectez les réglementations locales en vigueur.*

# <span id="page-15-0"></span>**Fonctions de base**

# <span id="page-15-1"></span>**Sélection d'un élément de menu**

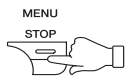

**Appuyez sur la touche MENU/ STOP sans la relâcher pendant au moins deux secondes.**

Appuyez sur la touche ►▶ ou T pour déplacez la zone en surbrillance vers le haut/bas.

**Appuyez sur la touche ►** pour sélectionner l'élément de menu affiché en surbrillance. **Annulation de l'opération ou retour à l'affichage précédent.**

**Appuyez sur la touche MENU/STOP** pour revenir à l'affichage précédent.

# <span id="page-15-2"></span>**Utilisation d'un casque**

Connectez le casque ou les écouteurs à la prise  $\bigcirc$ . Le haut-parleur est alors désactivé automatiquement.

# <span id="page-15-3"></span>**Mise sous/hors tension**

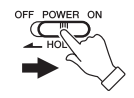

**Placez le commutateur POWER/ HOLD vers la droite.** 

Le message « HELLO! » apparaît brièvement à l'écran pendant la mise en marche de l'appareil, puis le

numéro du dernier fichier sélectionné s'affiche (fonction Resume).

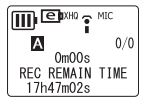

**Placez le commutateur POWER/HOLD vers la gauche.** Le message « SEE YOU! » apparaît à l'écran et l'appareil se met hors tension.

## **Fonction de mise hors tension automatique**

- Si vous laissez l'appareil sous tension sans l'utiliser, il se met automatiquement hors tension au bout de 15 minutes.
- Si vous laissez l'appareil sous tension sans l'utiliser alors que le mode enregistrement est en pause, l'appareil se met automatiquement hors tension au bout de 15 minutes, après avoir sauvegardé l'enregistrement déjà effectué.

# <span id="page-16-0"></span>**Fonction de verrouillage des commandes**

La fonction Hold permet d'empêcher toute opération non souhaitée (lecture ou enregistrement) qui pourrait être provoquée par une action involontaire sur une des commandes.

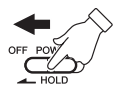

**Placez le commutateur POWER/ HOLD vers la gauche lorsque l'appareil est en cours de lecture ou d'enregistrement.** La fonction de verrouillage est activée.

• Si une commande est actionnée alors que la fonction de verrouillage est activée, l'indication « HOLD ON » apparaît à l'écran mais la commande est sans effet.

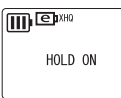

## **Placez le commutateur POWER/HOLD vers la**

**droite.** L'indication « HOLD OFF » apparaît et la fonction de verrouillage est désactivée.

• Si le commutateur est placé vers la gauche alors que l'appareil n'est pas en cours de lecture ou

d'enregistrement, ce dernier est alors mis hors tension.

# <span id="page-16-1"></span>**Réglage du volume**

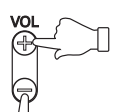

**Appuyez sur la touche VOL + ou – .** L'indicateur de volume apparaît à l'écran (VOLUME 0 à VOLUME 20).

**85**

# <span id="page-17-0"></span>**Guide rapide**

# <span id="page-17-1"></span>**Enregistrement**

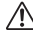

*Ne retirez pas la batterie/pile pendant une opération d'enregistrement.*

Réglez l'orientation des microphones intégrés pour obtenir les meilleures conditions d'enregistrement [\(page 82](#page-13-1)).

*1.* **Appuyez sur la touche FOLDER/INDEX pour sélectionner un dossier (A, B, C, D ou S).**

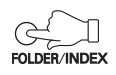

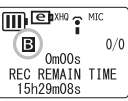

Lorsque la fonction ALC (voir [page 76](#page-7-1)) est activée, le niveau d'enregistrement est ajusté automatiquement en fonction du niveau de la source sonore (par exemple, lors de séances de répétition de musique ou de réunions) (voir [page 87](#page-18-0)). Cette fonction est désactivée par défaut.

# **Conseil:**

- *· Appuyez sur la touche FOLDER/INDEX sans la relâcher pendant au moins deux secondes pour sélectionner le dossier S.*
- *· Pour plus d'informations sur les dossiers, reportezvous à la [page 94](#page-25-0).*

# <span id="page-17-2"></span>**Fonction MIC ALC désactivée (OFF)**

**2.** Appuyez sur la touche PAUSE/ **REC pour passer en mode d'attente d'enregistrement.**

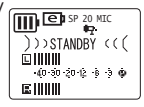

\*Mic Level 15\* 向册  $40 - 30 - 20 - 12 - 8 - 3 = 0$ 医肌

**3.** Appuyez sur la touche ►► ou T **pour régler la sensibilité des microphones tout en vérifiant l'indicateur de niveau.** Le niveau d'enregistrement peut être réglé selon 31 positions (de 0 à 30). **SP 15 MIC** 

**86**

## **Réglage de la sensibilité des microphones**

L'indicateur de niveau se déplace vers la gauche ou vers la droite lorsque le volume de la source varie.

### **Niveau de sensibilité trop bas :**

Si l'indicateur de niveau varie très peu en réponse à une variation de la source sonore, augmentez la sensibilité des

microphones en appuyant sur

la touche  $\blacktriangleright$  de manière à ce que l'indicateur se déplace modérément vers la droite.

### **Niveau de sensibilité trop élevé :**

Si l'indicateur de niveau se déplace souvent à fond vers la droite et que le voyant REC/ PEAK s'allume, les sons enregistrés risquent d'être distordus.

Appuyez sur la touche <<<<a>Appuyez sur la sensibilité des microphones.

## **Niveau de sensibilité optimal :**

Le niveau de sensibilité des microphones est optimal lorsque l'indicateur de niveau reste normalement autour de la position « -6 », sans se

déplacer à fond vers la droite en cas d'émission de sons puissants.

*4.* **Appuyez sur la touche PAUSE/REC pour démarrer l'enregistrement.** Le voyant REC/PEAK s'allume et l'enregistrement démarre.

# <span id="page-18-0"></span>**Fonction MIC ALC activée (ON)**

- *2.* **Appuyez sur la touche MENU/STOP sans la relâcher pendant au moins deux secondes pour accéder au menu VOICE, puis appuyez sur la touche ►.**
- **3.** Appuyez sur la touche ►► ou  $\blacktriangleleft$  pour sélec**tionner l'option « MIC ALC », puis appuyez**   $\sinh A$  touche  $\blacktriangleright$
- **4.** Appuyez sur la touche ►► ou **TA** pour sélectionner l'option **« ON », puis appuyez sur la**   $t$ ouche  $\blacktriangleright$ .

## **Conseil:**

*Pour régler la sensibilité des microphones dans le menu MIC SENS, appuyez sur la touche*  $\rightarrow$  *ou*  $\rightarrow$  *pour sélectionner l'option « HIGH »,* 

*« MIDDLE » ou « LOW », puis appuyez sur la touche* W*.*

**HIGH :** haute sensibilité **MIDDLE :** sensibilité moyenne **LOW :** faible sensibilité

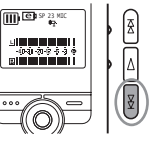

 $\frac{1}{\sqrt{2}}$ 

 $\overline{\mathbf{B}}$   $\overline{\mathbf{B}}$  SP 23 MIC

\*Mic Level 23\* 面肌肌肌肌肌  $-40$  -80-40-12 -8 -3  $-$  0  $-$ **BUUHUHU** 

 $\overline{\mathbb{CD}^{\otimes \frac{1}{b}}}$ 

ा॥<br>- केश अक्ट सक्रम<br>Elli

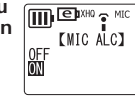

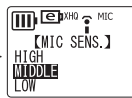

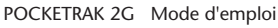

**87**

**PAUSE RFC** 

- *5.* **Appuyez deux fois sur la touche MENU/STOP pour quitter le mode de réglage.**
- *6.* **Appuyez sur la touche PAUSE/REC pour démarrer l'enregistrement.**

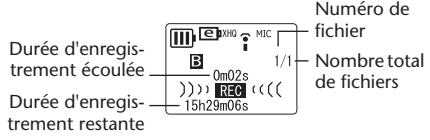

*Note:*

*· Avec certains fichiers, la durée d'enregistrement écoulée affichée sur l'écran LCD peut différer de la durée d'enregistrement réellement écoulée.*

## **Arrêt de l'enregistrement**

**Appuyez sur la touche MENU/ STOP.**

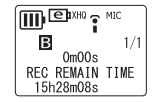

## **Mise en pause de l'enregistrement**

**Appuyez sur la touche PAUSE/ REC.** Appuyez de nouveau pour reprendre l'enregistrement.

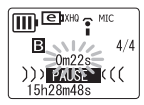

## **Insertion d'index**

Vous pouvez insérer des index dans les fichiers stockés dans le dossier VOICE uniquement. Pour insérer un index, appuyez sur la touche FOL-DER/INDEX pendant l'enregistrement. L'indication « INDEX SETTING 1/32 » apparaît brièvement sans que l'enregistrement ne soit interrompu.

## *Note:*

*· Il est possible d'insérer jusqu'à 32 index dans chaque fichier. Si vous essayez d'insérer un index supplémentaire après le 32e, l'indication « INDEX FULL » apparaît brièvement à l'écran. Vous pouvez effacer tous les index de manière groupée, mais il n'est pas possible de les effacer individuellement.*

# <span id="page-20-0"></span>**Lecture**

- *1.* **Appuyez sur la touche FOLDER/INDEX pour sélectionner un dossier (A, B, C, D, L ou M).**
- **2.** Appuyez sur la touche ► ou **E** pour sélectionner un **fichier.**

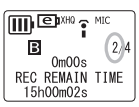

**3.** Appuyez sur la touche►. La lecture commence.

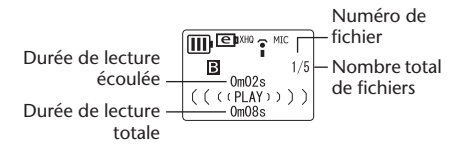

## **Arrêt de la lecture**

**Appuyez sur la touche MENU/ STOP.**

Appuyez sur la touche  $\blacktriangleright$  pour reprendre la lecture.

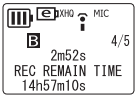

## *Note:*

- *· Un délai de quelques secondes peut s'écouler avant le début de la lecture d'un fichier ou d'un nombre important de fichiers.*
- *· La durée de lecture affichée peut différer de la durée de lecture réelle selon le type de fichier (MP3/ WMA).*
- *· Il est possible que cet appareil ne puisse pas lire certains fichiers MP3/WMA.*

# **Changement de la vitesse de lecture**

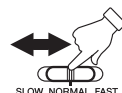

**Utilisez le commutateur de commande de la vitesse de lecture pour ajuster la vitesse de lecture à votre convenance.**

PLAY SPEED

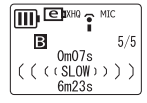

- SLOW (lecture à vitesse lente)
- NORMAL (lecture à vitesse normale)
- FAST (lecture à vitesse rapide)

## *Note:*

*· Il est possible que cette fonction ne soit pas utilisable avec certains fichiers.*

# <span id="page-21-0"></span>**Suppression**

*Un fichier supprimé ne peut pas être restauré.*

# **Suppression du fichier sélectionné**

- *1.* **Appuyez sur la touche FOLDER/INDEX pour sélectionner un dossier.**
- *2.* **Appuyez sur la touche DEL.**

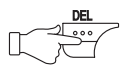

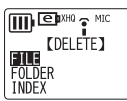

- **3.** Appuyez sur la touche ►► ou  $\leq$  pour sélec**tionner l'option « FILE », puis appuyez sur la**   $t$ ouche  $\blacktriangleright$ .
- **4.** Appuyez sur la touche ►► ou **TA** pour sélectionner le **fichier à supprimer, puis**  appuyez sur la touche ►.

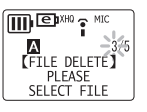

**5.** Appuyez sur la touche ►► ou **EXALUSTER 144** pour sélectionner l'option **« YES », puis appuyez sur la**   $t$ ouche  $\blacktriangleright$ . Le fichier sélectionné est alors supprimé.

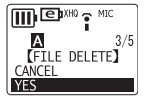

# **Conseil:**

*Pour supprimer le dossier sélectionné et tous les fichiers qu'il contient, appuyez sur la touche*  $\rightarrow$  *ou*  $\rightarrow$ *pour sélectionner l'option « FOLDER » (au lieu de « FILE ») à l'étape 3, puis sélectionnez le dossier à supprimer.*

## *Note:*

*· Une fois un fichier supprimé, les fichiers restants sont renumérotés automatiquement. (Par exemple, si vous supprimez le Fichier 2 du groupe de Fichiers 1, 2 et 3, le Fichier 3 est alors renuméroté Fichier 2 .)*

**90**

## <span id="page-22-0"></span>**Configuration requise pour l'ordinateur**

**Windows**

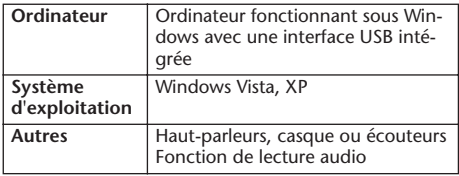

## **Macintosh**

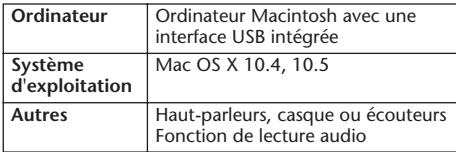

*Note:*

*· Pour plus d'informations sur la configuration minimale requise pour l'ordinateur, consultez le site Web suivant : <http://www.yamahasynth.com/>*

# <span id="page-22-2"></span><span id="page-22-1"></span>**Connexion de l'appareil à l'ordinateur**

Vous pouvez branchez directement le connecteur USB de l'appareil à la prise USB de votre ordinateur. Ouvrez le couvercle du connecteur USB de l'appareil, faites sortir le connecteur USB à l'aide du bouton curseur correspondant, puis branchez le connecteur USB à la prise USB de votre ordinateur en respectant l'orientation.

Ne forcez pas sur le connecteur. Cela pourrait l'endommager. Si nécessaire, utilisez le câble USB fourni.

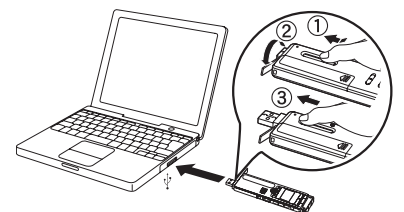

Vérifiez que le connecteur est orienté correctement.

## **Précautions concernant la connexion USB**

Avant de connecter l'appareil à un ordinateur via le port USB, veillez à respecter les points suivants. Le non respect de ces recommandations peut entraîner un blocage de l'ordinateur et/ou la corruption ou la perte de données. En cas de blocage de l'ordinateur ou de l'appareil, redémarrez l'application ou le système d'exploitation, ou mettez l'appareil hors tension puis de nouveau sous tension.

# *ATTENTION*

- *Avant de connecter l'appareil à un ordinateur via le port USB, assurez-vous que ce dernier ne se trouve pas dans un mode d'économie d'énergie (tel que veille ou veille prolongée).*
- *Avant de mettre l'appareil sous/hors tension ou de brancher/débrancher le connecteur USB, observez les instructions suivantes :*
	- *· Vérifiez qu'aucune opération de lecture ou d'écriture n'est en cours.*
	- *· Déconnectez l'appareil de l'ordinateur après avoir fermé toutes les fenêtres des applications ayant un accès à l'appareil.*

*• Lorsque l'appareil est connecté à l'ordinateur, attendez au moins six secondes entre les opérations suivantes : (1) mise hors tension puis mise sous tension, ou (2) branchement/débranchement du connecteur USB.*

### *Note:*

- *· Lorsque vous connectez l'appareil pour la première fois à un ordinateur, il est possible que l'ordinateur ne reconnaisse immédiatement pas l'appareil en tant que Disque amovible. Dans ce cas, débranchez l'appareil puis rebranchez-le.*
- *· Lorsque l'appareil est connecté à un ordinateur sous tension, il fonctionne sans consommer l'énergie de la batterie/pile.*

# <span id="page-24-0"></span>**Déconnexion de l'appareil**

- *Avant de déconnecter l'appareil de l'ordinateur, vérifiez qu'aucune opération de transfert de données n'est en cours.*
- *1.* **Cliquez avec le bouton droit de la souris sur l'icône de périphérique dans la barre des tâches, en bas à droite de l'écran Windows [Retirer le périphérique en toute sécurité].** Si l'icône n'est pas affichée, consultez l'Aide de **Windows**
- *2.* **Cliquez sur [Retirer le périphérique en toute sécurité].**

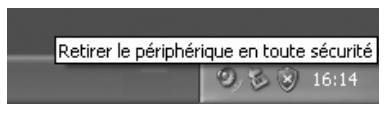

- *3.* **Sélectionnez [Périphérique de stockage de masse USB] et cliquez sur [Arrêter].**
- *4.* **Vérifiez que [Yamaha Pocketrak USB Device] figure dans la liste, puis sélectionnez [Périphérique de stockage de masse USB] et cliquez sur [OK].**
- *5.* **Débranchez l'appareil de la prise USB de l'ordinateur.**

Les écrans, boîtes de dialogue, éléments de menu et boutons affichés sur votre ordinateur peuvent différer de ceux utilisés dans les illustrations de ce manuel, selon le système d'exploitation utilisé ou le fabricant de votre ordinateur. (Les illustrations reproduites dans ce manuel correspondent à Windows XP.)

**93**

# <span id="page-25-0"></span>**A propos des dossiers des disques amovibles**

**Lorsque vous connectez l'appareil à votre ordinateur, des icônes de Disque amovible apparaissent dans le répertoire Windows « Mon ordinateur ».**

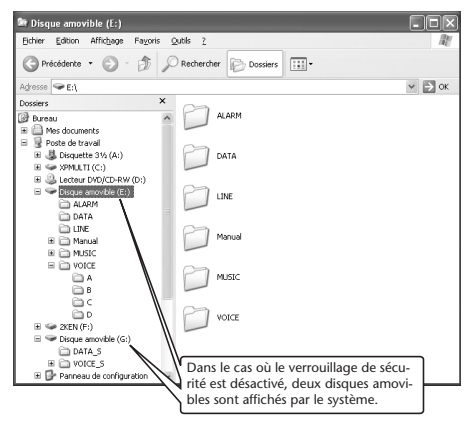

# **Dossiers [VOICE] et [VOICE\_S]**

**Ces dossiers servent à stocker les fichiers enregistrés avec l'appareil.**

**Le dossier [VOICE] contient les sous-dossiers A-D (VOICE).**

- Les fichiers enregistrés et stockés dans le sousdossier A du dossier VOICE sont nommés sous la forme « IC\_A\_XXX (numéro de fichier).MP3 » ou « IC\_A\_XXX (numéro de fichier).WAV ».
- La même règle d'attribution de nom s'applique aux dossiers B, C et D.
- Chacun des dossiers A, B, C, D et S peut contenir jusqu'à 99 fichiers.
- Seuls les fichiers (du dossier VOICE) dont le nom est compatible avec la règle d'attribution de nom qui correspond au sous-dossier (A à D) dans lequel ils sont stockés peuvent être lus. Par exemple, si vous déplacez le fichier IC\_B\_001.MP3 du sous-dossier B au sous-dossier A, vous ne pourrez pas lire le fichier. En outre, notez que si vous changez le nom d'un fichier, vous ne pourrez pas lire le fichier sur l'appareil.

# **Dossier [MUSIC]**

**Ce dossier contient les fichiers transférés au moyen d'un ordinateur.**

- Aucune règle d'attribution de nom n'est appliquée aux fichiers transférés depuis un ordinateur. Toutefois, les fichiers doivent être au format MP3 ou WMA.
- La séquence de lecture peut être modifiée si vous ajoutez des fichiers au dossier MUSIC, ou si vous créez un sous-dossier à l'intérieur du dossier MUSIC.
- Vous pouvez créer des sous-dossiers dans le dossier MUSIC et déplacer des fichiers dans ces sousdossiers.

# **Dossiers [DATA] et [DATA\_S]**

**Ces dossiers permettent de stocker des fichiers de données (Excel, Word, etc.) dans l'appareil en tant que disque amovible.**

Dans le cas où le verrouillage de sécurité est désactivé, le dossier DATA\_S est affiché par le système.

# **Dossier [Manual]**

**Ce dossier contient les fichiers PDF des manuels de cet appareil, dans les différentes versions de langues (allemand/anglais/espagnol/français/ italien/russe).**

- Chacun des dossiers de langue contient le Mode d'emploi (version imprimée fournie) ainsi que le manuel de référence (PDF uniquement).
- L'application Adobe Reader doit être installée sur votre ordinateur pour pouvoir ouvrir les fichiers de type PDF. (Voir [page 74](#page-5-0)).

*Note:*

*· Si vous formatez l'appareil, le dossier Manual sera supprimé, ainsi que son contenu. Vous pouvez télécharger les dernières versions de fichiers PDF de manuels à partir du site Web Yamaha suivant : http://www.yamaha.co.jp/manual/*

# **Dossier [ALARM]**

**Ce dossier contient les fichiers MP3/WMA (à l'exclusion des fichiers DRM dont le contenu est protégé) qui peuvent être lus comme alarme/ réveil.**

- Lorsque le dossier ALARM est vide, un bip sonore sert d'alarme/réveil.
- Un seul fichier à la fois peut être utilisé comme alarme/réveil.

# <span id="page-27-0"></span>**Dossier [LINE]**

**Ce dossier contient les fichiers enregistrés sur d'autres appareils.**

- Les fichiers enregistrés et stockés dans le dossier LINE sont nommés sous la forme « IC\_L\_XXX (numéro de fichier).MP3 ».
- Le dossier LINE peut contenir jusqu'à 199 fichiers.
- Seuls les fichiers (dans le dossier LINE) dont le nom est compatible avec la règle d'attribution de nom de ce dossier peuvent être lus.

# <span id="page-28-1"></span><span id="page-28-0"></span>**A propos de Cubase AI 4**

Le DVD-ROM fourni contient le logiciel Cubase AI 4 DAW, qui permet d'enregistrer, de modifier et de mixer des données audio.

Cette section explique comment installer Cubase AI 4 et comment importer des données audio en vue de les modifier ou de les mixer.

Pendant la lecture de cette section, il peut également être utile de consulter le manuel (au format PDF) fourni avec le logiciel Cubase AI 4.

Pour plus d'informations sur la configuration minimale requise pour l'ordinateur et pour obtenir les informations les plus récentes concernant ce logiciel, consultez le site Web suivant :

<http://www.yamahasynth.com/>

Vous pouvez aussi lire la section ["A propos du dis](#page-33-0)[que accessoire" à la page 102](#page-33-0) avant d'installer Cubase AI 4.

## **Etape 1 - Installation de Cubase AI 4**

# **IMPORTANT**

*Si le Contrat de licence utilisateur final (CLUF) affiché à l'écran de votre ordinateur lorsque vous installez le logiciel « DAW » est remplacé par l'accord qui se trouve à la fin de cette section, vous ne devez pas tenir compte du CLUF. Lisez attentivement le Contrat de licence d'utilisation à la fin de cette section et installez le logiciel si vous en acceptez les termes.*

- *1.* **Démarrez l'ordinateur et connectez-vous au compte Administrateur.**
- *2.* **Insérez le DVD-ROM inclus dans le lecteur correspondant de l'ordinateur.**
- *3.* **Double-cliquez sur l'icône « CubaseAI4.msi » dans le dossier « Cubase AI 4 for Windows » (pour les ordinateurs sous Windows), ou sur « CubaseAI4.mpkg » dans le dossier « Cubase AI 4 for MacOS X » (pour les ordinateurs Macintosh).**

Suivez les instructions à l'écran pour installer le logiciel Cubase AI 4.

### *Note:*

*· Pour bénéficier de l'accès permanent à Cubase AI 4, du service d'assistance ainsi que d'autres avantages, vous devez enregistrer le logiciel et activer la licence correspondante. Pour cela, démarrez le logiciel lorsque l'ordinateur est connecté à Internet et suivez la procédure ci-après : Cliquez sur le bouton « Register Now » qui s'affiche au lancement du logiciel, et complétez tous les champs nécessaires pour l'enregistrement. Si vous n'enregistrez pas le produit, vous ne pourrez utiliser cette application qu'une période de temps limitée.*

## **Etape 2 - Connexion de l'appareil à l'ordinateur**

**Branchez directement le connecteur USB de l'appareil à la prise USB de votre ordinateur.** (Voir aussi [page 91](#page-22-1).)

## **Etape 3 - Importation de données audio dans Cubase AI 4**

*1.* **Démarrez Cubase AI 4. Windows:**

> Cliquez sur [Démarrer]  $\rightarrow$  [All Program]  $\rightarrow$ [Steinberg Cubase AI 4]  $\rightarrow$  [Cubase AI 4] pour lancer le programme.

### *Note:*

*· Si la fenêtre de la boîte de dialogue « ASIO Multimedia » apparaît, cliquez sur [Oui].*

## **Macintosh:**

Double-cliquez sur [Application]  $\rightarrow$ [Cubase AI 4].

### *Note:*

- *· Si vous avez spécifié une destination de fichier lors de l'installation du logiciel Cubase AI 4, lancez l'application depuis cet emplacement.*
- *· Créez un raccourci ou un alias pour Cubase AI 4 sur votre bureau, afin de pouvoir lancer facilement le programme le cas échéant.*

*2.* **Sélectionnez [Nouveau projet] dans le menu [Fichier] pour créer un nouveau fichier de projet.**

La fenêtre de la boîte de dialogue Nouveau Projet s'ouvre. Dans cet exemple, sélectionnez [CAI4 - 4 Stereo 8 Mono Audio Track Recorder] et cliquez sur [OK].

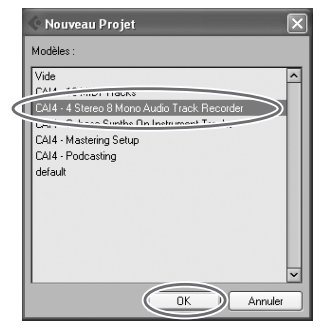

### *Note:*

*· Les données Cubase AI 4 sont stockées dans un « fichier de projet ».*

*3.* **Lorsque la fenêtre de la boîte de dialogue de sélection du répertoire apparaît, sélectionnez le dossier dans lequel le projet et les fichiers audio de ce dernier sont enregistrés, puis cliquez sur [OK].**

Une fenêtre de projet vide avec 4 pistes stéréo et 8 pistes monaurales apparaît.

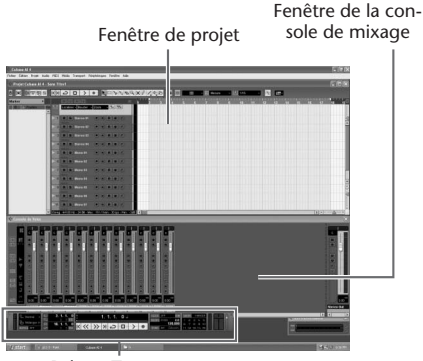

Palette Transport

*4.* **Cliquez sur la liste des pistes (la zone où figurent les noms des pistes) pour sélectionner la piste vers laquelle vous souhaitez importer des données audio.**

Les divers réglages relatifs à la piste sélectionnée sont disponibles dans la partie gauche de l'écran de l'Inspecteur.

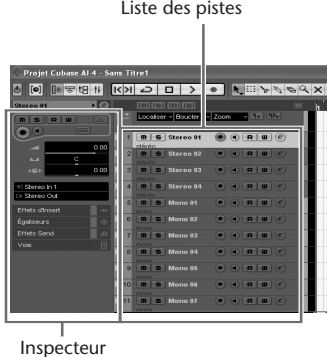

**5.** Accédez au menu [Fichier]  $\rightarrow$  [Importer]  $\rightarrow$ **[Fichier audio]** ^ **[Mon ordinateur].**  Lorsque la fenêtre suivante apparaît, sélectionnez « Disque amovible », puis cliquez sur [Ouvrir].

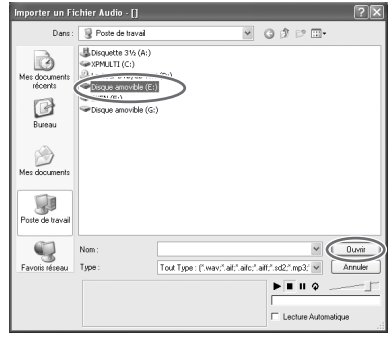

### *Note:*

*· Les captures d'écran correspondent à Windows XP. L'affichage peut être différent selon le système d'exploitation utilisé.*

*6.* **Sélectionnez le fichier audio à importer, puis cliquez sur [Ouvrir].**

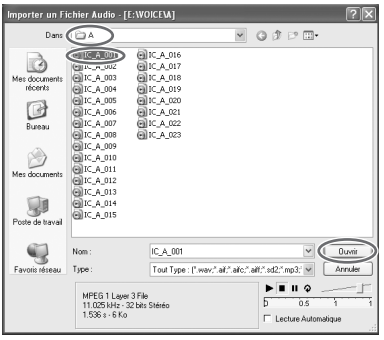

### *Note:*

*· Si la boîte de dialogue « Options d'importation » apparaît, sélectionnez les options voulues puis cliquez sur [OK].*

*7.* **Pour enregistrer le fichier du projet, sélectionnez [Enregistrer] dans le menu [Fichier], puis nommez le fichier avant de pouvoir réellement l'enregistrer.** Enregistrez votre fichier de projet régulière-

ment, afin de ne pas perdre de grandes quantités de données en cas de problème.

## **Conseil:**

*Pour plus d'informations sur les autres fonctions et les effets de mixage, consultez le manuel (fichier PDF) fourni avec le logiciel.*

# <span id="page-33-0"></span>**A propos du disque accessoire**

## **AVIS SPECIAL**

- Les logiciels fournis sur le disque accessoire et leurs copyrights sont la propriété exclusive de Steinberg Media Technologies GmbH.
- L'utilisation des logiciels et de ce manuel est régie par le contrat de licence auquel l'acheteur déclare souscrire sans réserve lorsqu'il ouvre l'emballage scellé du logiciel. (Veuillez lire attentivement l'accord de licence des logiciels situé à la fin de ce manuel avant d'installer ces derniers.)
- Toute copie du logiciel ou de ce mode d'emploi en tout ou en partie, par quelque moyen que ce soit, est expressément interdite sans le consentement écrit du fabricant.
- Yamaha n'offre aucune garantie quant à l'usage des logiciels ou de la documentation et ne peut être tenu pour responsable des résultats de l'usage de ce mode d'emploi et des logiciels.
- Ce disque n'est PAS un support audio/vidéo. N'essayez pas de le lire avec un lecteur de CD/DVD audio/vidéo. Vous risqueriez en effet d'endommager irrémédiablement ce dernier.
- Pour plus d'informations sur la configuration système minimale requise et les dernières informations sur les logiciels contenus sur le disque, consultez le site web ci-dessous.

<http://www.yamahasynth.com/>

• Veuillez noter que Yamaha n'offre aucun support technique pour les logiciels DAW présents sur le disque accessoire.

### **A propos des logiciels DAW contenus sur le disque accessoire**

Le disque accessoire contient des logiciels DAW pour Windows et Macintosh.

### **NOTE:**

- · Prenez soin d'installer le logiciel DAW avec le compte
- « Administrateur ».<br>· Pour bénéficier d'un usage ininterrompu des logiciels DAW contenus sur le disque accessoire ainsi que du support et d'autres avantages, vous devez obligatoirement enregistrer le logiciel et activer votre licence de logiciel en démarrant l'application sur un ordinateur connecté à Internet. Cliquez sur la touche « Enregistrer maintenant » qui apparaît au démarrage du logiciel, puis renseignez tous les autres champs requis pour l'enregistrement. Si vous n'enregistrez pas le produit, vous ne pourrez plus exécuter l'application à l'expiration d'un délai spécifique.
- · Si vous utilisez un ordinateur Macintosh, doublecliquez sur le fichier « \*\*\*.mpkg » pour lancer l'installation.

Pour plus d'informations sur la configuration système minimale requise et les dernières informations sur les logiciels contenus sur le disque, consultez le site web cidessous.

<http://www.yamahasynth.com/>

## **A propos du support logiciel**

Un support pour les logiciels DAW présents sur le disque accessoire est fourni sur le site web de Steinberg à l'adresse suivante.

http://www.steinberg.net

Vous pouvez en outre accéder au site de Steinberg via le menu Help des logiciels DAW fournis. (Le menu Help contient également le manuel PDF et d'autres informations sur les logiciels.)

## **ATTENTION CONTRAT DE LICENCE DE LOGICIEL**

<span id="page-34-0"></span>VEUILLEZ LIRE ATTENTIVEMENT CE CONTRAT DE LICENCE (« CONTRAT ») AVANT D'UTILISER CE LOGICIEL. L'UTILISATION DE CE LOGICIEL EST ENTIEREMENT REGIE PAR LES TERMES ET CONDITIONS DE CE CONTRAT. CECI EST UN CONTRAT ENTRE VOUS-MEME (EN TANT QUE PERSONNE PHYSIQUE OU MORALE) ET YAMAHA CORPORATION (« YAMAHA »).

LE FAIT D'OUVRIR CE COFFRET INDIQUE QUE VOUS ACCEPTEZ L'ENSEMBLE DES TERMES DU CONTRAT. SI VOUS N'ACCEPTEZ PAS LESDITS TERMES, VOUS NE DEVEZ NI INSTALLER NI COPIER NI UTILISER DE QUELQUE AUTRE MANIERE CE LOGICIEL.

CET ACCORD COUVRE LES CONDITIONS D'UTILISATION DES LOGICIELS « DAW » DE STEINBERG MEDIA TECHNOLOGIES GMBH (« STEINBERG ») INTEGRES AU PRESENT PRODUIT. DANS LA MESURE OU LE CONTRAT DE LICENCE DE LOGICIEL DE L'UTILISATEUR FINAL (EUSLA) QUI APPARAIT SUR L'ECRAN DE VOTRE ORDINATEUR LORSQUE VOUS INSTALLEZ LES LOGICIELS « DAW » EST REMPLACE PAR LE PRESENT CONTRAT, VOUS NE DEVEZ PAS TENIR COMPTE DE L'EUSLA. AUTREMENT DIT, LORS DE L'INSTALLATION, VOUS DEVEZ SELECTIONNER « AGREE » EN BAS DE L'EUSLA, SANS QUE CELA MARQUE VOTRE ACCEPTATION, POUR POUVOIR ACCEDER A LA PAGE SUIVANTE.

### **1. CONCESSION DE LICENCE ET DROITS D'AUTEUR**

Yamaha vous concède le droit d'utiliser un seul exemplaire du logiciel et des données afférentes à celui-ci (« LOGICIEL »), livrés avec ce contrat. Le terme LOGICIEL couvre toutes les mises à jour du logiciel et des données fournis. Le LOGICIEL est la propriété de STEINBERG et est protégé par les lois en matière de copyright d'application, ainsi que par tous les traités internationaux en vigueur. Yamaha a obtenu le droit de vous fournir une licence d'u'tilisation du LOGICIEL. Bien que vous soyez en droit de revendiquer la propriété des données créées à l'aide du LOGICIEL, ce dernier reste néanmoins protégé par les lois en vigueur en matière de droit d'auteur.

- **Vous ne pouvez** utiliser le LOGICIEL que sur un seul ordinateur.
- **Vous pouvez** effectuer une copie unique de ce LOGICIEL en un format lisible sur machine à des fins de sauvegarde uniquement, à la condition toutefois que le LOGICIEL soit installé sur un support autorisant la copie de sauvegarde. Sur la copie de sauvegarde, vous devez reproduire l'avis relatif aux droits d'auteur ainsi que toute autre mention de propriété indiquée sur l'exemplaire original du LOGICIEL.
- **Vous ne pouvez** céder, à titre permanent, tous les droits que vous détenez sur ce LOGICIEL que lorsque vous cédez également le présent produit, sous réserve que vous n'en conserviez aucun exemplaire et que le bénéficiaire accepte les termes du présent contrat.

### **2. RESTRICTIONS**

- **Vous ne pouvez en aucun cas** reconstituer la logique du LOGI-CIEL ou le désassembler, le décompiler ou encore en dériver une forme quelconque de code source par quelque autre moyen que ce soit.
- **Vous n'êtes pas en droit** de reproduire, modifier, changer, louer, prêter ou distribuer le LOGICIEL en tout ou partie, ou de l'utiliser à des fins de création dérivée.
- **Vous n'êtes pas autorisé** à transmettre le LOGICIEL électroniquement à d'autres ordinateurs ou à l'utiliser en réseau.
- **Vous ne pouvez pas** utiliser ce LOGICIEL pour distribuer des données illégales ou portant atteinte à la politique publique.
- **Vous n'êtes pas habilité** à proposer des services fondés sur l'utilisation de ce LOGICIEL sans l'autorisation de Yamaha Corporation.
- Les données protégées par le droit d'auteur, y compris les données MIDI de morceaux, sans toutefois s'y limiter, obtenues au moyen de ce LOGICIEL, sont soumises aux restrictions suivantes que vous devez impérativement respecter.
- Les données reçues au moyen de ce LOGICIEL ne peuvent en aucun cas être utilisées à des fins commerciales sans l'autorisation du propriétaire du droit d'auteur.
- Les données reçues au moyen de ce LOGICIEL ne peuvent pas être dupliquées, transférées, distribuées, reproduites ou exécutées devant un public d'auditeurs sans l'autorisation du propriétaire du droit d'auteur.

• Le cryptage des données reçues au moyen de ce LOGICIEL ne peut être déchiffré ni le filigrane électronique modifié sans l'autorisation du propriétaire du droit d'auteur.

### **3. RESILIATION**

Le présent contrat prend effet à compter du jour où le LOGICIEL vous est remis et reste en vigueur jusqu'à sa résiliation. Si l'une quelconque des dispositions relatives au droit d'auteur ou des clauses du contrat ne sont pas respectées, le contrat de licence sera automatiquement résilié de plein droit par Yamaha, ce sans préavis. Dans ce cas, vous devrez immédiatement détruire le LOGICIEL concédé sous licence, la documentation imprimée qui l'accompagne ainsi que les copies réalisées.

### **4. GARANTIE LIMITEE PORTANT SUR LE SUPPORT**

Quant au LOGICIEL vendu sur un support perceptible, Yamaha garantit que le support perceptible sur lequel le LOGICIEL est enregistré est exempt de défaut de matière première ou de fabrication pendant quatorze (14) jours à compter de la date de réception, avec comme preuve à l'appui une copie du reçu. Votre seul recours opposable à Yamaha consiste dans le remplacement du support reconnu défectueux, à condition qu'il soit retourné à Yamaha ou à un revendeur Yamaha agréé dans un délai de quatorze jours avec une copie du reçu. Yamaha n'est pas tenu de remplacer un support endommagé à la suite d'un accident, d'un usage abusif ou d'une utilisation incorrecte. DANS TOUTE LA MESURE PERMISE PAR LA LEGISLATION EN VIGUEUR, YAMAHA EXCLUT EXPRESSEMENT TOUTE RESPONSABILITE IMPLICITE LIEE AU SUPPORT PERCEPTIBLE, Y COMPRIS TOUTE GARANTIE IMPLI-CITE DE QUALITE MARCHANDE ET D'ADEQUATION A UN USAGE PARTICULIER LE CONCERNANT.

### **5. EXCLUSION DE GARANTIE PORTANT SUR LE LOGICIEL**

Vous reconnaissez et acceptez expressément que l'utilisation de ce LOGICIEL est à vos propres risques. Le LOGICIEL et la documentation qui l'accompagne sont livrés « EN L'ETAT », sans garantie d'aucune sorte. NONOBSTANT TOUTE AUTRE DISPOSITION DU PRESENT CONTRAT, YAMAHA EXCLUT DE LA PRESENTE GARANTIE PORTANT SUR LE LOGICIEL, TOUTE RESPONSABILITE EXPRESSE OU IMPLICITE LE CONCERNANT, Y COMPRIS, DE MANIERE NON LIMITATIVE, TOUTE GARANTIE IMPLICITE DE QUALITE MARCHANDE, D'ADEQUA-

TION A UN USAGE PARTICULIER ET DE RESPECT DES DROITS DES TIERS. YAMAHA EXCLUT EN PARTICULIER, MAIS DE MANIERE NON LIMITATIVE A CE QUI PRECEDE, TOUTE GARANTIE LIEE A L'ADEQUA-TION DU LOGICIEL A VOS BESOINS, AU FONCTIONNEMENT ININ-TERROMPU OU SANS ERREUR DU PRODUIT ET A LA CORRECTION DES DEFAUTS CONSTATES LE CONCERNANT.

### **6. RESPONSABILITE LIMITEE**

LA SEULE OBLIGATION DE YAMAHA AUX TERMES DES PRESENTES CONSISTE A VOUS AUTORISER A UTILISER CE LOGICIEL. EN AUCUN CAS YAMAHA NE POURRA ETRE TENU RESPONSABLE, PAR VOUS-MEME OU UNE AUTRE PERSONNE, DE QUELQUE DOMMAGE QUE CE SOIT, NOTAMMENT ET DE MANIERE NON LIMITATIVE, DE DOMMA-GES DIRECTS, INDIRECTS, ACCESSOIRES OU CONSECUTIFS, DE FRAIS, PERTES DE BENEFICES, PERTES DE DONNEES OU D'AUTRES DOMMAGES RESULTANT DE L'UTILISATION CORRECTE OU INCOR-RECTE OU DE L'IMPOSSIBILITE D'UTILISER LE LOGICIEL, MEME SI YAMAHA OU UN DISTRIBUTEUR AGREE ONT ETE PREVENUS DE L'EVENTUALITE DE TELS DOMMAGES. Dans tous les cas, la responsabilité entière de Yamaha engagée à votre égard pour l'ensemble des dommages, pertes et causes d'actions (que ce soit dans le cadre d'une action contractuelle, délictuelle ou autre) ne saurait excéder le montant d'acquisition du LOGICIEL..

### **7. REMARQUE GENERALE**

Le présent contrat est régi par le droit japonais, à la lumière duquel il doit être interprété, sans qu'il soit fait référence aux conflits des principes de loi. Conflits et procédures sont de la compétence du tribunal de première instance de Tokyo, au Japon. Si pour une quelconque raison, un tribunal compétent décrète que l'une des dispositions de ce contrat est inapplicable, le reste du présent contrat restera en vigueur.

### **8. CONTRAT COMPLET**

Ce document constitue le contrat complet passé entre les parties relativement à l'utilisation du LOGICIEL et de toute documentation imprimée l'accompagnant. Il remplace tous les accords ou contrats antérieurs, écrits ou oraux, portant sur l'objet du présent contrat. Aucun avenant ni aucune révision du présent contrat n'auront force obligatoire s'ils ne sont pas couchés par écrit et revêtus de la signature d'un représentant Yamaha agréé.

# <span id="page-36-0"></span>**Recharge de la batterie eneloop**

- *Vérifiez que la batterie que vous souhaitez recharger est bien une batterie rechargeable eneloop. N'essayez pas de recharger des piles alcalines. Sinon, cela pourrait provoquer une fuite du liquide contenu dans la pile, qui endommagerait l'appareil.*
- *• Pour recharger la batterie eneloop, la température ambiante doit être comprise entre 5 et 35 degrés Celsius (41 et 95 degrés Fahrenheit).*

## **Avant de recharger la batterie eneloop**

- Vérifiez que le paramètre BATTERY SETTING est réglé sur « eneloop ».
- Refermez le couvercle du compartiment batterie avant de commencer la recharge.

## <span id="page-36-1"></span>**Recharge de la batterie eneloop**

- *1.* **Connectez l'appareil à l'ordinateur. [\(page 91](#page-22-1))**
- *2.* **Lorsque l'écran LCD de l'appareil indique que celui-ci est connecté à l'ordinateur, appuyez sur la touche** Y**pendant au moins deux secondes.**

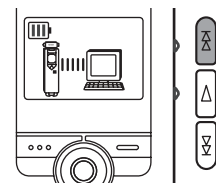

Le voyant REC/PEAK s'allume et le rechargement démarre. Pendant la recharge de la batterie, le témoin de charge affiché sur l'écran LCD de l'appareil passe par les phases suivantes :

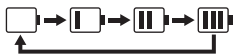

Une fois la recharge terminée, le voyant DEL d'enregistrement s'éteint.

**105**

## *Note:*

- *· L'opération de recharge nécessite environ 90 minutes.*
- *· Il s'agit d'une valeur approximative, correspondant à la recharge complète d'une batterie eneloop entièrement déchargée. La durée de recharge dépend de la charge restante de la batterie ainsi que de la température ambiante.*
- *· Il est possible de recharger la batterie eneloop pendant une opération de transfert de données. Cependant, la durée d'utilisation de la batterie dépend de la manière avec laquelle vous utilisez l'appareil.*

- *• Il se peut que la batterie chauffe pendant la recharge ; ceci est normal.*
- *• Lorsque la batterie se décharge relativement rapidement après avoir été rechargée, c'est qu'elle est arrivée en fin de vie.*

**L'opération de recharge peut ne pas démarrer dans les situations suivantes. Dans ce cas, une icône représentant une batterie barrée d'une croix apparaît.**

- Une batterie autre que eneloop a été insérée dans l'appareil ;
- Aucune batterie n'a été insérée dans l'appareil ;
- L'appareil est en surchauffe.

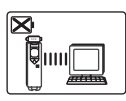

*3.* **Débranchez l'appareil de la prise USB de l'ordinateur. [\(page 93\)](#page-24-0)**

# **Annulation d'une opération de recharge**

Pour annuler une opération de recharge, appuyez pendant au moins deux secondes sur la touche  $\blacktriangleright\blacktriangleright$ pendant la recharge.

For details of products, please contact your nearest Yamaha representative or the authorized distributor listed below.

### **NORTH AMERICA**

#### **CANADA**

#### **Yamaha Canada Music Ltd.**

135 Milner Avenue, Scarborough, Ontario, M1S 3R1, Canada Tel: 416-298-1311

#### **U.S.A.**

#### **Yamaha Corporation of America**

6600 Orangethorpe Ave., Buena Park, Calif. 90620, U.S.A. Tel: 714-522-9011

### **EUROPE**

#### **THE UNITED KINGDOM Yamaha Music U.K. Ltd.**

Sherbourne Drive, Tilbrook, Milton Keynes, MK7 8BL, England Tel: 01908-366700

#### **IRELAND**

**Danfay Ltd.** 61D, Sallynoggin Road, Dun Laoghaire, Co. Dublin Tel: 01-2859177

#### **GERMANY**

#### **Yamaha Music Central Europe GmbH** Siemensstraße 22-34, 25462 Rellingen, Germany

Tel: 04101-3030

#### **SWITZERLAND/LIECHTENSTEIN Yamaha Music Central Europe GmbH, Branch Switzerland**

Seefeldstrasse 94, 8008 Zürich, Switzerland Tel: 01-383 3990

#### **AUSTRIA**

**Yamaha Music Central Eurpe GmbH, Branch Austria** Schleiergasse 20, A-1100 Wien, Austria Tel: 01-60203900

#### **CZECH REPUBLIC/SLOVAKIA/ HUNGARY/SLOVENIA**

**Yamaha Music Central Europe GmbH, Branch Austria, CEE Department** Schleiergasse 20, A-1100 Wien, Austria Tel: 01-602039025

#### **POLAND**

**Yamaha Music Central Europe GmbH Sp.z. o.o. Oddzial w Polsce** ul. 17 Stycznia 56, PL-02-146 Warszawa, Poland Tel: 022-868-07-57

#### **THE NETHERLANDS/ BELGIUM/LUXEMBOURG Yamaha Music Central Europe GmbH, Branch Benelux**  Clarissenhof 5-b, 4133 AB Vianen, The

Netherlands Tel: 0347-358 040

#### **FRANCE**

**Yamaha Musique France**  BP 70-77312 Marne-la-Vallée Cedex 2, France Tel: 01-64-61-4000

#### **ITALY**

#### **Yamaha Musica Italia S.P.A. Combo Division** Viale Italia 88, 20020 Lainate (Milano), Italy Tel: 02-935-771

**SPAIN/PORTUGAL Yamaha Música Ibérica, S.A.** Ctra. de la Coruna km. 17, 200, 28230 Las Rozas (Madrid), Spain Tel: 91-639-8888

#### **GREECE**

**Philippos Nakas S.A. The Music House** 147 Skiathou Street, 112-55 Athens, Greece Tel: 01-228 2160

#### **SWEDEN**

**Yamaha Scandinavia AB** J. A. Wettergrens Gata 1, Box 30053 S-400 43 Göteborg, Sweden Tel: 031 89 34 00

#### **DENMARK**

**YS Copenhagen Liaison Office** Generatorvej 6A, DK-2730 Herlev, Denmark Tel: 44 92 49 00

#### **FINLAND**

**F-Musiikki Oy** Kluuvikatu 6, P.O. Box 260, SE-00101 Helsinki, Finland Tel: 09 618511

#### **NORWAY**

**Norsk filial av Yamaha Scandinavia AB**  Grini Næringspark 1, N-1345 Østerås, Norway Tel: 67 16  $7770$ 

#### **ICELAND**

#### **Skifan HF**

Skeifan 17 P.O. Box 8120, IS-128 Reykjavik, Iceland Tel: 525 5000

#### **RUSSIA**

**Yamaha Music (Russia)** Office 4015, entrance 2, 21/5 Kuznetskii Most street, Moscow, 107996, Russia Tel: 495 626 0660

#### **OTHER EUROPEAN COUNTRIES Yamaha Music Central Europe GmbH** Siemensstraße 22-34, 25462 Rellingen, Germany Tel: +49-4101-3030

**HEAD OFFICE Yamaha Corporation, Pro Audio & Digital Musical Instrument Division** Nakazawa-cho 10-1, Naka-ku, Hamamatsu, Japan 430-8650 Tel: +81-53-460-2441

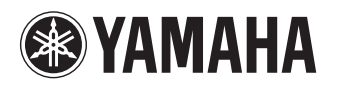

Yamaha Web Site (English only) **http://www.yamahasynth.com/**

Yamaha Manual Library **http://www.yamaha.co.jp/manual/**

U.R.G., Pro Audio & Digital Musical Instrument Division, Yamaha Corporation ©2008 Yamaha Corporation

1AJ6P1P0036--A 807IP-02B0 Printed in China